## **BAB III**

## **METODELOGI PENELITIAN**

#### **3.1 Metode Pengumpulan Data**

- 1. Data Primer
	- a. Wawancara

Wawancara kepada pemilik dari CV. Raden Imba Furnitur dan karyawan CV. Raden Imba Furnitur.

b. Observasi

Melakukan observasi pada lingkungan kerja di CV. Raden Imba Furnitur.

- 2. Data Sekunder
	- a. Dokumentasi

Mendokumentasikan hasil kegiatan yang ada di CV. Raden Imba Furnitur.

#### **3.2 Alur Penelitian**

Alur penelitian adalah sebuah gambaran atau konsep dari penelitian yang akan dilakukan. Alur penelitian yang digunakan adalah metode multimedia development life cycle. Alur penelitian tersebut dapat dilihat pada gambar 3.1 berikut :

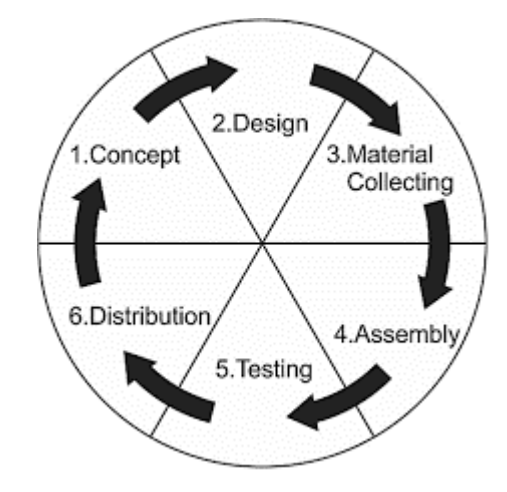

Gambar 3.1 Multimedia Development Life Cycle

#### **3.3** *Concept* **(Konsep)**

Konsep dari aplikasi ini yaitu membangun aplikasi berteknologi *Augmented Reality* menggunakan Metode *Markerless* yang di dalamnya memuat informasi terkait desain furnitur *kitchen set* serta penjelasan detail dari produk furnitur *kitchen set* dan jenis material yang digunakan pada produk furnitur *kitchen set*. Aplikasi ini bertujuan sebagai media promosi inovatif yang dapat mempermudah pemahaman konsumen terhadap desain furnitur yang akan di beli. Berikut adalah tahapan dari konsep yang akan dilakukan dalam pembangunan aplikasi *augmented reality.*

## **3.2.1 Analisis Kebutuhan**

Pada tahapan ini meliputi pengumpulan data dan informasi mengenai desain, detail produk dan material furnitur. Setelah data terkumpul akan dilakukan analisis kebutuhan sistem berupa analisis kebutuhan pengguna, analisis perangkat lunak dan analisis perangkat keras.[8]

1. Analisis Kebutuhan Pengguna

Berdasarkan pengamatan yang dilakukan maka diperlukan sebuah aplikasi di mana konsumen dapat melihat bentuk 3D furnitur serta penjelasan detail dari produk furnitur dan material dari furnitur.

2. Analisis Perangkat Lunak

Untuk membuat aplikasi *Augmented Reality*, dibutuhkan beberapa perangkat lunak sebagai berikut :

- a) Sistem Operasi Windows 11
- b) Sketchup 2022
- c) Unity 3D
- d) Canva

#### 3. Analisis Perangkat Keras

Untuk membuat aplikasi *Augmented Reality*, dibutuhkan perangkat PC/Laptop dan Android dengan spesifikasi :

- a) Processor Intel Core i5-11<sup>th</sup> Gen
- b) Ram 16 GB
- c) VGA Nvidia GeForce GTX 1650 Max-Q
- d) Android Versi 8.1 (Oreo)

## **3.4** *Design* **(Desain)**

Pada tahapan ini merupakan perancangan sistem yang akan digunakan pada aplikasi *Augmented Reality*. Pada tahap perancangan sistem menghasilkan dua tahapan yaitu *flowchart* sistem dan diagram konteks.

1. Sistem *flowchart* adalah sebuah diagram yang digunakan untuk merepresentasikan alur kerja dari suatu proses. *Flowchart* biasanya digunakan dalam konteks pengembangan perangkat lunak untuk membantu pengguna memahami bagaimana sebuah sistem atau proses bekerja. *Flowchart* terdiri dari simbol-simbol dan garis-garis yang menghubungkannya, yang merepresentasikan alur kerja atau aliran data. Adapun *flowchart* sistem yang ditunjukan pada Gambar 3.2.

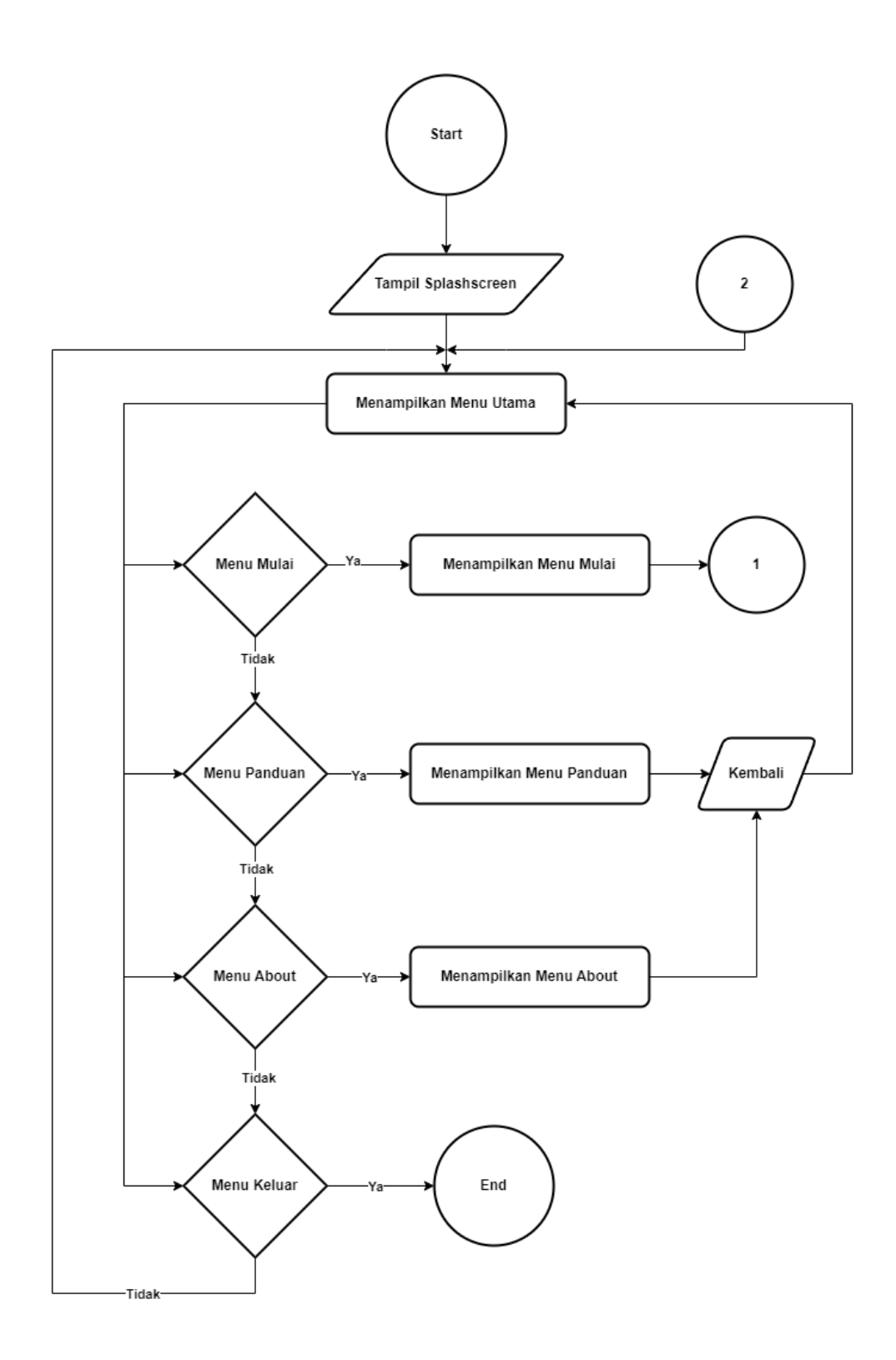

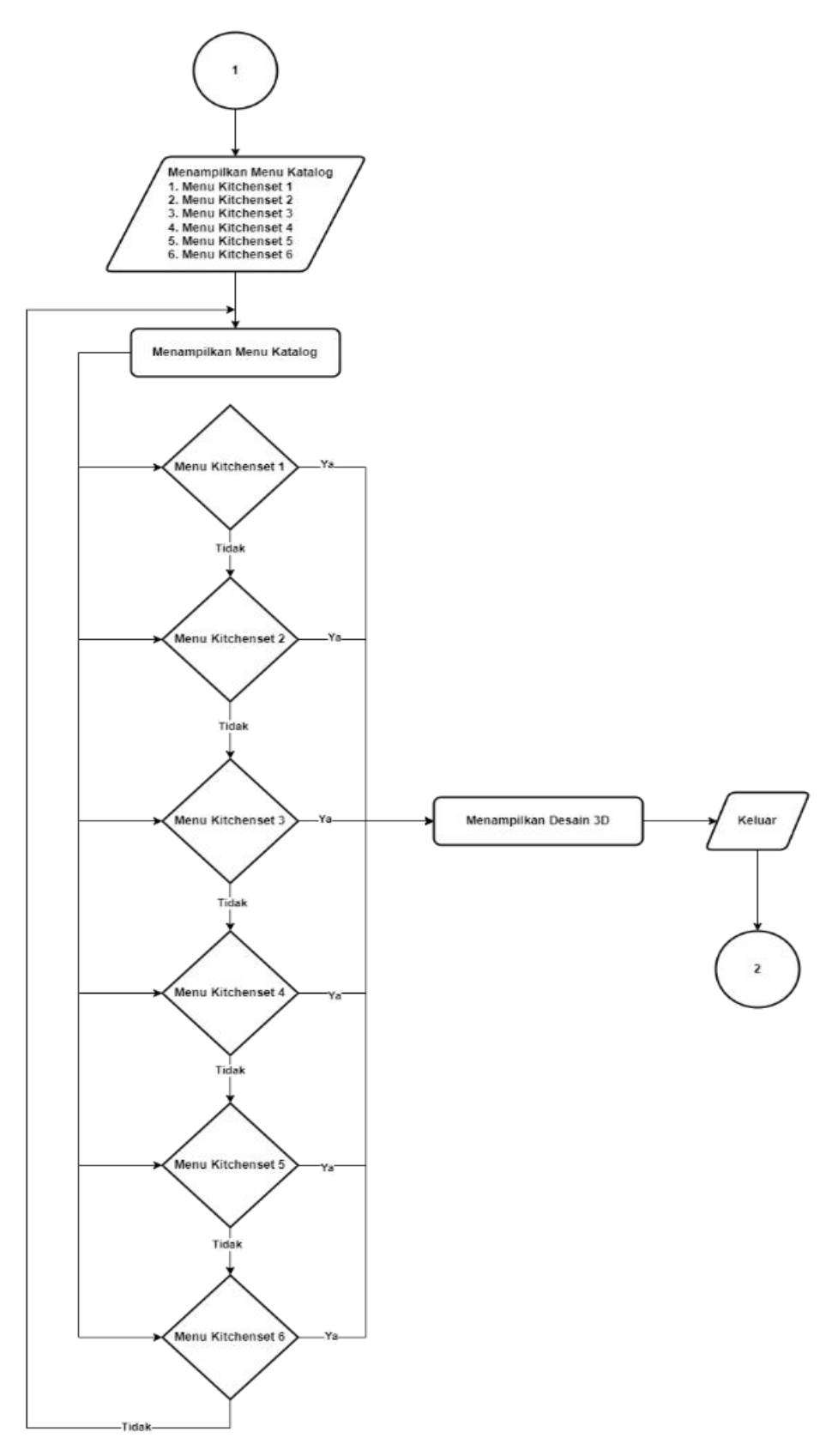

Gambar 3.2 Flowchart

Dari gambar 3.2 *flowchart* sistem di atas memperlihatkan empat pilihan menu utama yang bisa di akses oleh pengguna yaitu menu katalog, menu informasi, menu panduan, dan menu keluar. Di dalam menu katalog berisikan beberapa jenis furnitur yang akan dipilih setelah furnitur di pilih maka pengguna/user akan diarahkan ke scene utama yang berisi kamera *Augmented Reality*, di dalam menu petunjuk berisikan tentang petunjuk penggunaan aplikasi, di dalam menu informasi terdapat informasi tentang profile CV. Raden Imba Furnitur, pembuat aplikasi dan tentang aplikasi.

2. Diagram Konteks

Diagram konteks merupakan diagram yang digunakan untuk mewakili sistem secara keseluruhan. Diagram ini menunjukkan sistem yang akan dikembangkan dan lingkungannya yang lebih luas, serta menunjukkan entitas-entitas yang terlibat dalam sistem. Adapun diagram konteks yang ditunjukkan pada Gambar 3.3.

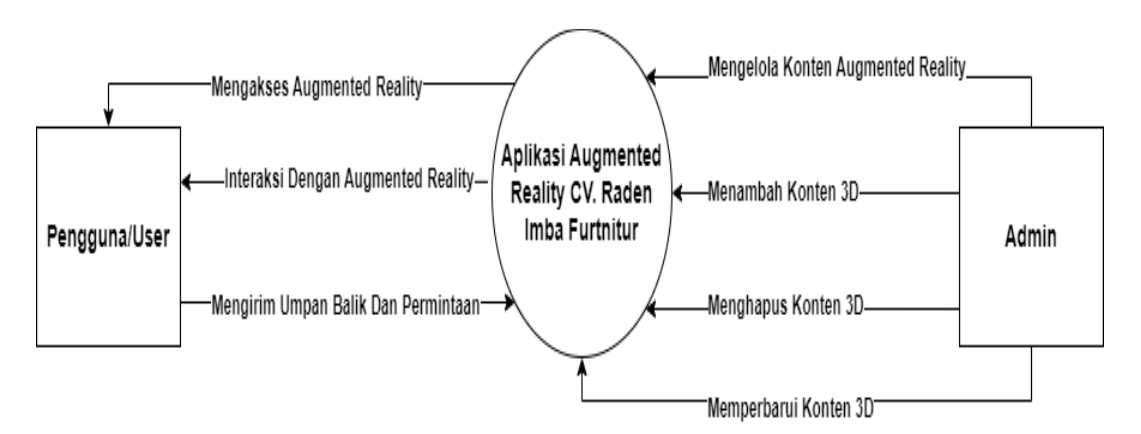

**Gambar 3.34** Diagram Konteks

*3. Storyboard*

*Storyboard* merupakan metode yang digunakan dalam merancang sebuah aplikasi karena membantu dalam memvisualisasi dan perencanaan alur aplikasi secara keseluruhan, seperti dapat dilihat pada tabel 3.1 berikut :

| N <sub>0</sub> | <b>Visual</b>                            | Isi                                                                                                    | Keteranagan                                                                                                    |  |
|----------------|------------------------------------------|----------------------------------------------------------------------------------------------------|----------------------------------------------------------------------------------------------------|--|
| $\mathbf{1}$   |                                          | <b>Sketsa</b><br>spashscreen                                                                                                    | Menu<br>untuk<br>intro<br>menuju ke halaman                                                                                                    |  |
|                | Raden Imba<br><b>Furnitur</b>            | muncul<br>yang<br>beberapa<br>detik<br>membuka<br>saat<br>aplikasi.                                                                | Main Menu,                                                                                                    |  |
| $\overline{2}$ | Katalog<br>Panduan<br>nformasi<br>Keluar | <b>Sketsa</b><br>menu<br>berisi<br>utama<br>beberapa pilihan<br>yaitu<br>menu<br>katalog,<br>menu<br>panduan,<br>informasi, keluar | Pada tampilan menu<br>utama terdapat menu<br>katalog untuk melihat<br>furnitur<br>jenis<br>dan<br>objek 3D,<br>menu<br>panduan<br>untuk<br>melihat<br>cara<br>penggunaan<br>aplikasi,<br>menu informasi untuk<br>melihat<br>profil<br>pembuat<br>dan<br>perusahaan, dan menu<br>keluar untuk keluar<br>dari aplikasi. |  |

**Tabel 3.12** Sketsa Storyboard

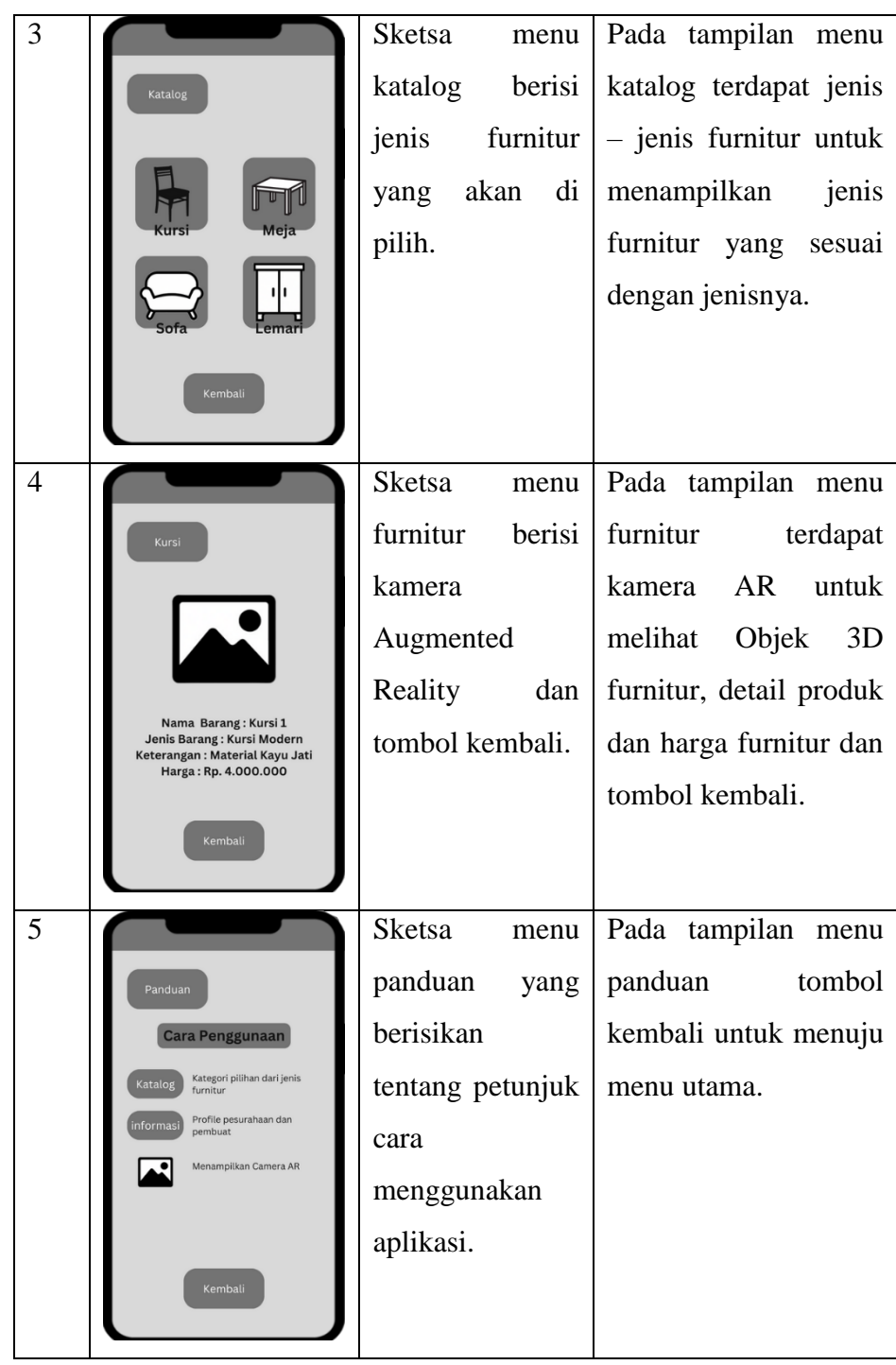

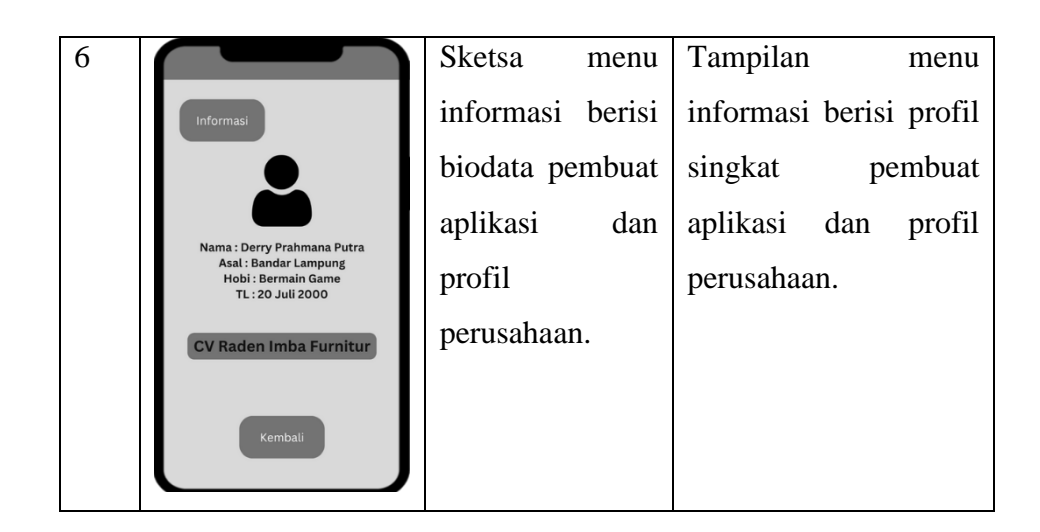

## **3.5** *Collecting Material* **(Pengumpulan Bahan)**

Bahan yang digunakan untuk membangun aplikasi *Augmented Reality* pemetaan 3d furnitur yang ada di CV. Raden Imba Furnitur ini adalah data konsumen yang ingin memesan di CV. Raden Imba Furnitur, data penjualan furnitur, katalog furnitur.

**Tabel 3.23** Data Pelanggan.

| No.            | <b>Nama</b>       | <b>Barang</b>  | <b>Tanggal Pesan</b> | <b>Status</b> |
|----------------|-------------------|----------------|----------------------|---------------|
|                | <b>Pemesan</b>    | <b>Pesanan</b> |                      | Pemesanan     |
| $\mathbf{1}$   | Bpk Joni          | Kitchen Set    | 19 Juni 2022         | Dipesan       |
| $\overline{2}$ | Ibu Lin           | Kitchen Set    | 05 Juli 2022         | Gagal Dipesan |
| 3              | Ibu Mita          | Kursi Jati     | 14 Agustus 2022      | Gagal Dipesan |
| $\overline{4}$ | <b>Bpk Rahmat</b> | Lemari Jati    | 28 September 2022    | Gagal Dipesan |
| 5              | Ibu Vivi          | Dipan Jati     | 12 Oktober 2022      | Gagal Dipesan |
| 6              | <b>Bpk Andri</b>  | Kursi Jati     | 09 November 2022     | Gagal Dipesan |
| $\tau$         | <b>Bpk Tiyo</b>   | Pintu Jati     | 20 November 2022     | Gagal Dipesan |
| 8              | Ibu Nandi         | Lemari Jati    | 07 Desember 2022     | Gagal Dipesan |
| 9              | Ibu Yani          | Kitchen Set    | 30 Desember 2022     | Dipesan       |
| 10             | <b>Bpk Said</b>   | Kursi Jati     | 23 Januari 2023      | Gagal Dipesan |

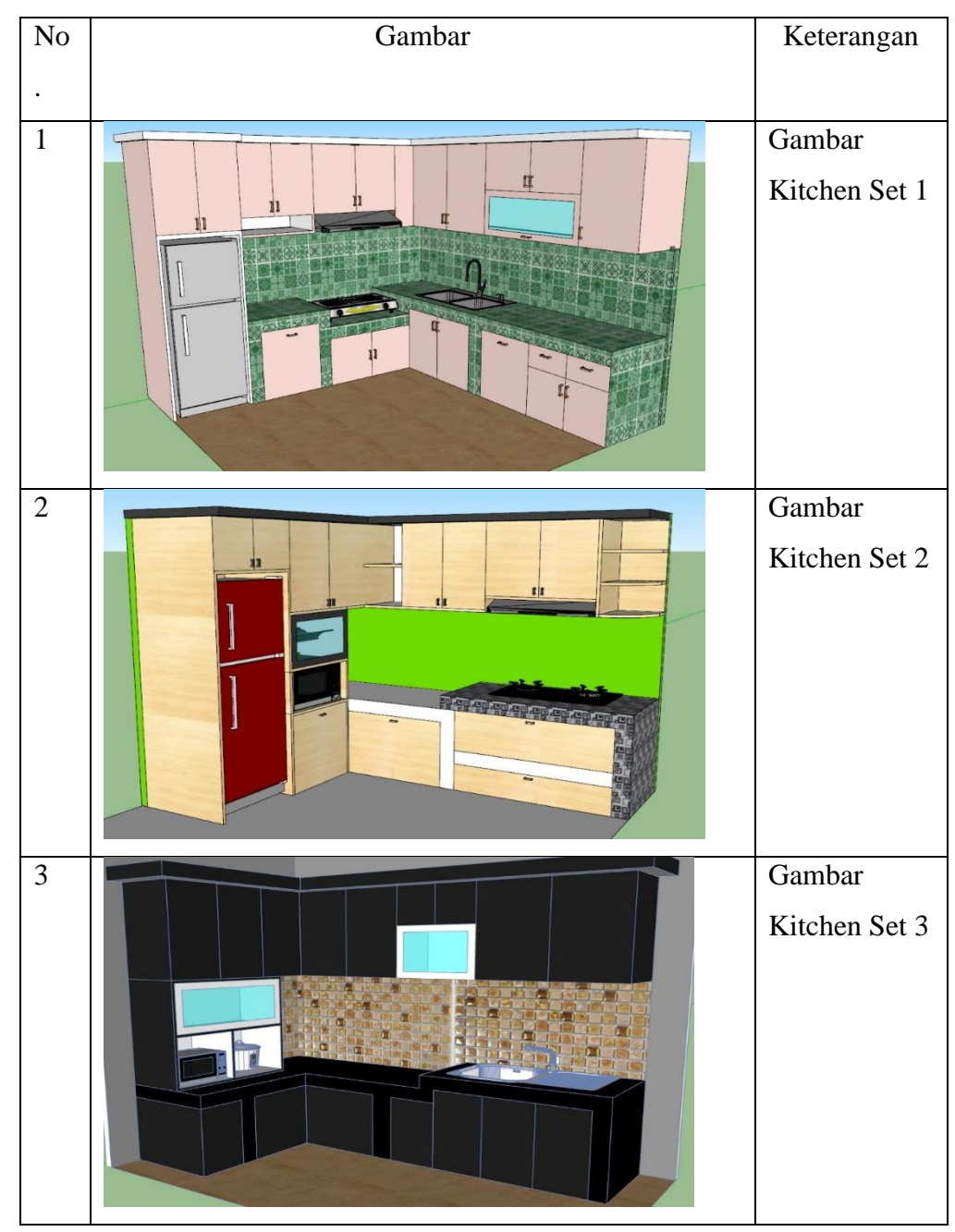

**Tabel 3.34** Katalog Furnitur.

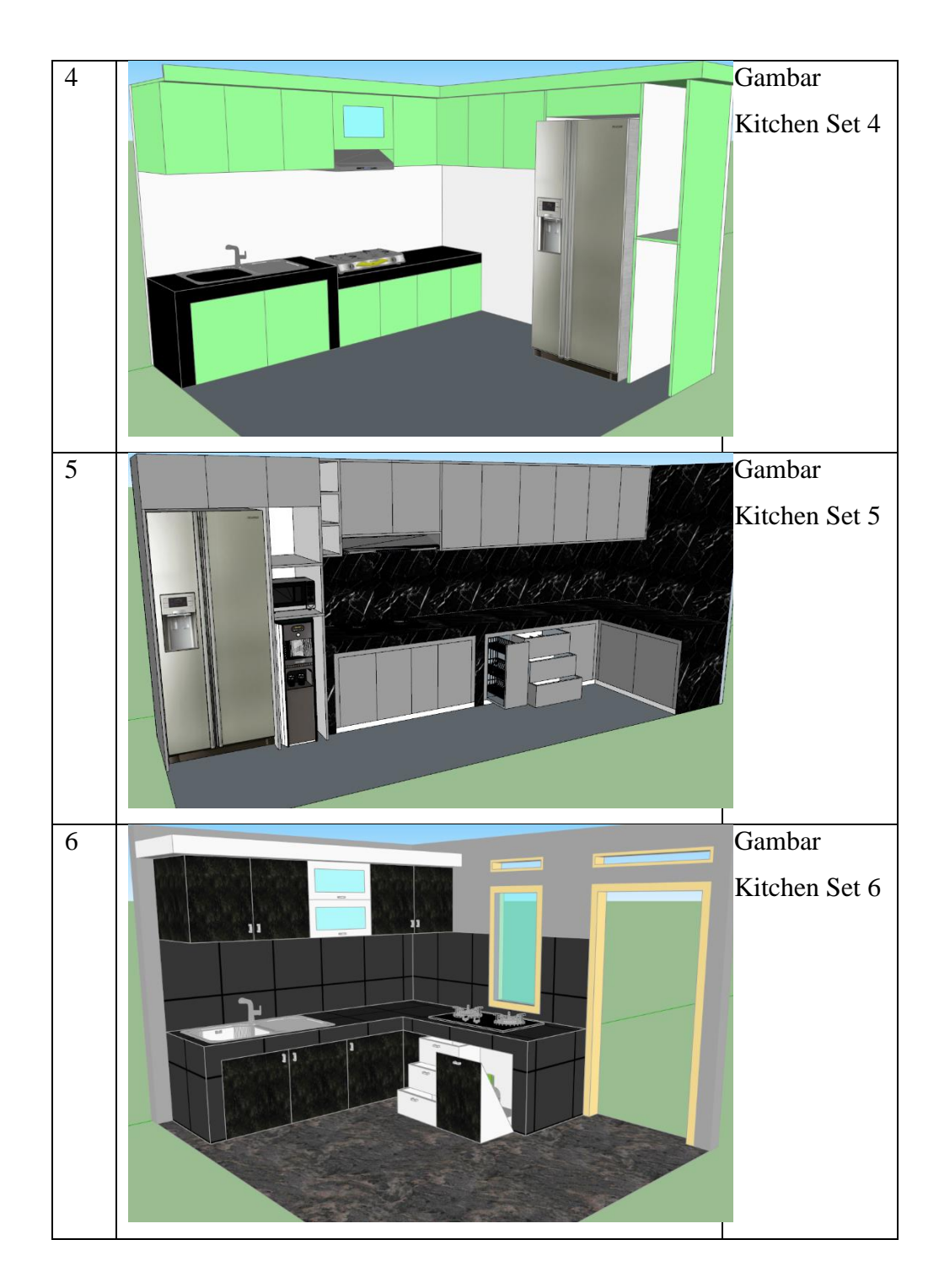

# **3.6** *Assembly* **(Penyusunan dan Pembuatan)**

Tahapan ini merupakan keseluruhan dari bahan multimedia yang digunakan untuk pembuatan aplikasi sudah selesai di kumpulkan dan mulailah untuk pembuatan aplikasi sesuai dengan perancangan yang sudah dilakukan sebelumnya. Adapun perangkat lunak yang digunakan untuk membuat 3D objek adalah Sketchup, EasyAR SDK untuk mesin *Augmented Reality* dan Unity 3D untuk membuat aplikasi. Menu utama pada aplikasi ini dibagi menjadi 4 menu yaitu, Menu katalog, petunjuk, informasi dan keluar.

## **3.7** *Testing* **(Pengujian)**

Tahapan ini dilakukannya pengujian aplikasi apakah sesuai dengan perencanaan atau tidak. Pengujian aplikasi dilakukan dengan menggunakan metode black-box testing yang nantinya pengujian menggunakan tiga buah perangkat yang berbeda serta memiliki spesifikasi perangkat dengan keriteria rendah, sedang dan tinggi dilihat dari segi perangkat kerasnya dan pengujian yang akan dilakukan yaitu menguji lama respon time dari masing – masing halaman menu yang terdapat pada aplikasi.

## **3.8** *Distribution* **(Distribusi)**

Tahapan yang terakhir yaitu aplikasi yang sudah selesai dibuat dan telah dilakukan pengujian terhadap aplikasi dan telah siap untuk didistribusikan kepada user, pendistribusian aplikasi ini menggunakan media penyimpanan cloud yaitu Google Drive.